# **APRENDIENDO TRASLACIÓN DE FUNCIONES CON WINPLOT**

# **María Guadalupe Amado Moreno**

TEL: (686) 5804980, e-mail: lupitaamado@hotmail.com **Reyna Arcelia Brito Páez** *Instituto Tecnológico de Mexicali* TEL: (686) 5804980, e-mail: [rbrito39@hotmail.com](mailto:rbrito39@hotmail.com)

#### **TEMA: MÉTODOS DE APRENDIZAJE SubTema: PROPUESTAS DE NUEVAS MODALIDADES DE APRENDIZAJE**

### **RESUMEN**

Con el objetivo de que el estudiante observe fácilmente que hacen en la gráfica de una función ciertos parámetros de la misma y sea capaz de bosquejar la gráfica de una recta, parábola, función cúbica y función valor absoluto, se diseñó está estrategia. Se utilizó el winplot, software gratuito y de fácil manejo para graficar las funciones. Aún cuando el 97% de los estudiantes manifestaron haber observado los cambios que hacen los parámetros en la gráfica de las funciones, al realizar la evaluación de la estrategia se observó que el 44 % mostró un aprendizaje entre bueno y regular y el 56% deficiente.

### **PALABRAS CLAVE: Matemáticas, Grafica de una función, Estilos de aprendizaje, Estrategias de aprendizaje, Winplot.**

### **INTRODUCCIÓN**

¡Es muy fácil!, ¡es sencillo!, ¡sé que puedo hacerlo, para qué lo hago!, son algunas de las expresiones que escuchamos por los pasillos de algunas instituciones educativas o de nuestros hijos, sin embargo, la mayoría de las veces se aprende hasta que se hacen las cosas, en *Aprender practicando (Pérez, 2005)* menciona que el estudiante aprende más fácilmente practicando, cuando su tarea lo motiva y la disfruta.

Por otra parte en estudios de realizados en el Instituto Tecnológico de Mexicali, se encontró que más del 42% de los estudiantes de ingeniería son kinéstesicos o sensoriales, es decir, prefieren también aprender practicando, que la teoría tenga relación con lo que observa en la vida cotidiana, no solo viendo o escuchando.

Diseñar estrategias que promuevan el aprendizaje de los estudiantes, que los motiven a participar y que aprendan haciendo, es una tarea que debemos realizar como docentes.

Realizar el bosquejo de la gráfica de una función al ir variando ciertos parámetros de la ecuación de la misma, no es sencillo de entender para el estudiante, ya que la mayoría de las ocasiones permanece como espectador, creyendo lo que el profesor le dice que hacen los parámetros en la gráfica de la función.

Con el objetivo de que el estudiante observara fácilmente que hacen en la gráfica de una función ciertos parámetros de la misma y fuera capaz de bosquejar la gráfica de una recta, parábola, función cúbica y función valor absoluto se diseñó la estrategia que se presenta en este trabajo.

Para que el estudiante comprendiera mejor el tema de Traslación de funciones y sus gráficas, que es parte del curso de Matemáticas I, para carreras de Ingeniería, se empleó el Winplot, que es un software gratuito, de fácil manejo y puede ser utilizado libremente en el aula.

Para saber si el grupo de estudiantes con el que se trabajaría la estrategia era homogéneo, se aplicaron dos cuestionarios; el primero para conocer el estilo de aprender y el segundo para identificar el perfil tecnológico de los mismos.

## **METODOLOGÍA**

Se trabajó con 32 estudiantes de Matemáticas I (Cálculo diferencial), 6 mujeres y 26 hombres del primer semestre de la carrera de Ingeniería Electrónica e Ingeniería Industrial.

Se explicaron los conceptos básicos y la definición de función y previo a graficación de funciones de manera formal. Se llevaron a cabo tres sesiones en el laboratorio de cómputo de Ciencias Básicas para explicar el tema Traslación de funciones básicas como: recta, parábola, función cúbica y función valor absoluto, utilizando el Winplot para graficar.

Al estudiante se le entregó un material de trabajo el cual contenía la forma básica de las 6 funciones y las respectivas ecuaciones que las representan.

Se les indicó como utilizar el winplot y la forma en la que se iría modificando la ecuación y gráfica de las funciones al ir agregándole algunos parámetros a la misma.

#### **Procedimiento utilizado:**

Se inicia con la función  $y = x$  que representa a una recta con pendiente positiva y en el origen, se multiplica a la variable x por una constante  $m: y = mx$ , se observa que hace  $m$  a la función identidad, dependiendo del valor que tome. El estudiante observa que ocurre en la gráfica si  $m > 0$ ,  $m < 0$ ,  $m > 1$  y  $0 < m < 1$ .

Posteriormente, le sumamos una constante b es decir:  $y = m x + b$ , se observa que hace b en la gráfica de la función dependiendo de si  $b > 0$ ,  $b < 0$  o  $b = 0$ .

El o la estudiante va llenando las hojas de trabajo y graficando de forma general lo que hace cada parámetro en la gráfica de la función.

Se continúa con la grafica de la función identidad  $y = x^2$ , que representa a una parábola con vértice en el origen y abierta hacia arriba, se multiplica a la variable por el parámetro "a", se tiene entonces:  $f(x) = ax^2$ , el estudiante observa el efecto gráfico si a > 0, a < 0, a > 1, 0 < a < 1  $y a = 1.$ 

Sumado el parámetro b, se tiene:  $f(x) = a x<sup>2</sup> + b y$  se observa el efecto que produce b en la gráfica si  $b > b < 0$ ,  $b = 0$ .

Se realiza la analogía con la recta al sumarle un parámetro a la variable y se resta ahora el parámetro C a la variable, de tal forma que se tiene la ecuación:  $f(x) = a (x - C)^2 + b$ , se observa el efecto de C en la gráfica de la función dependiendo si C > 0, C < 0, C = 0.

A la función cúbica y valor absoluto, se le agregan los mismos parámetros a, b y C y se hacen las observaciones y gráficas en las hojas de trabajo.

Para conocer sobre el aprendizaje obtenido del tema de Traslación de funciones utilizando el Winplot se les solicitó que contestaran un cuestionario de 5 preguntas que fueron: ¿había trabajado antes con el Winplot?, ¿a cuántas sesiones del tema asistió?, ¿observó que ocurre en la gráfica de las funciones al ir variando los parámetros a, b y C?, indicar qué ocurre en la gráfica de la recta y la parábola al ir variando los parámetros a, b, y C y finalmente ¿cómo fue tu aprendizaje al utilizar el Winplot para la traslación de funciones?.

La evaluación formativa se realizó en el salón de clases, donde el estudiante llevó a cabo cuatro actividades en las que hace el bosquejo gráfico de cada una de las funciones estudiadas.

Un examen oral de dos preguntas es la evaluación final del tema, el estudiante dada la ecuación indica que función es y sus características principales y hace el bosquejo gráfico de una de ellas. Se le asignó una calificación de 20 puntos a esta parte.

## **RESULTADOS**

En la gráfica 1 se muestran los estilos de aprender de los estudiantes, se observa que el 50 % es sensorial, es decir, aprende haciendo, el 33% es visual y tan solo el 17 % es auditivo.

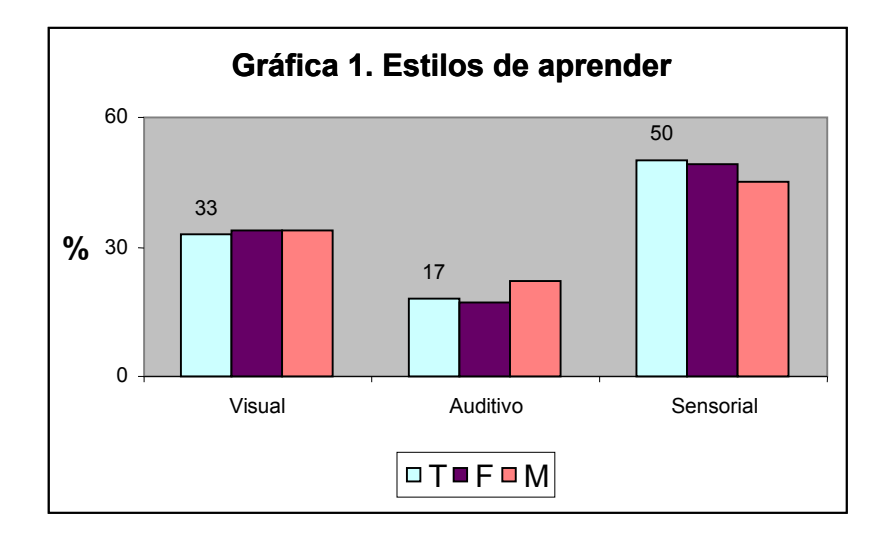

El cuestionario de perfil tecnológico aplicó a 17 estudiantes y se observó que la mayoría (12 estudiantes) tienen computadora en su hogar y en la escuela, de igual manera cuentan con servicios de Internet en ambos lugares, también señalaron que tenían suficiente experiencia en navegar en Internet. Cinco de los chicos señalaron que no contaban con computadora en su hogar, solo en la escuela, por lo que solo en este lugar pueden usar Internet y que su experiencia en el uso de correos electrónicos o navegación en Internet, era escasa.

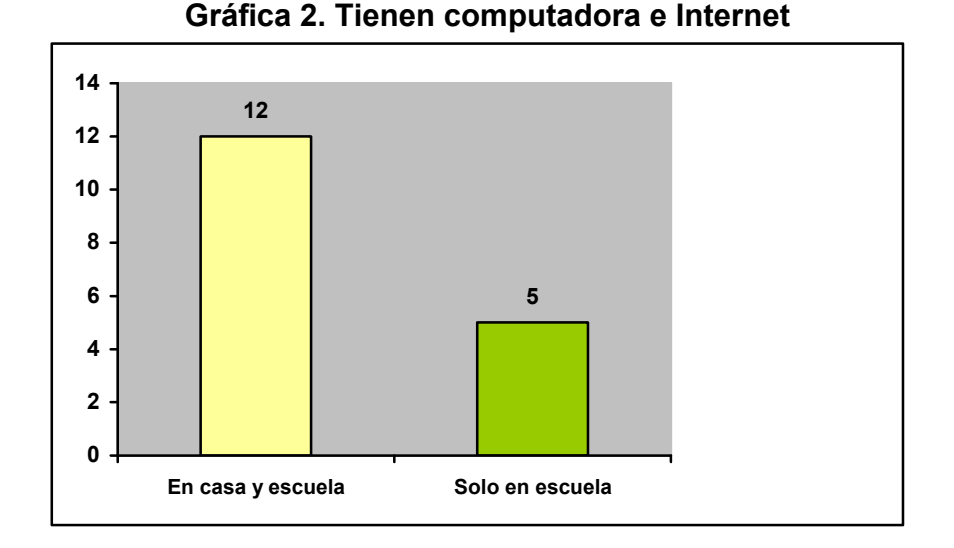

El cuestionario aplicado para conocer el aprendizaje obtenido del tema de Traslación de funciones y el uso del Winplot, indica que la totalidad de los y las estudiantes no había utilizado el Winplot; el 66% asistió a todas las sesiones del tema y el 34% solo a dos de ellas.

Aún cuando el 97% de los estudiantes manifiestan haber observado los cambios que hacen los parámetros a, b y C en la gráfica de las funciones, al contestar la pregunta 4 del cuestionario se observa en la gráfica 3, que el 44 % mostró un aprendizaje entre bueno y regular y el 56% deficiente.

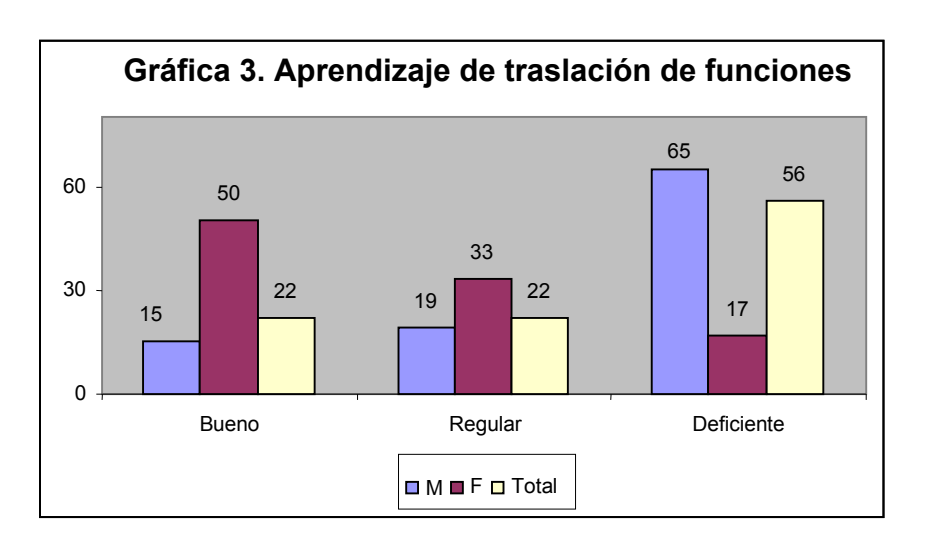

# **CONCLUSIONES**

Los resultados del estilo de aprender del los estudiantes del curso de Cálculo Diferencial indican que el 50% de ellos aprende haciendo, el 33% de manera visual y tan solo el 17 % escuchando. Lo anterior motivó a diseñar está estrategia en dónde el y la estudiante a través de un software

graficara y fuese observando el efecto de ir variando parámetros en la ecuación de una función, ya que los chicos eran sensoriales y visuales en su mayoría.

La utilización del software les pareció novedosa en la disciplina de Matemáticas y de fácil manejo, aún para aquellos que faltaron a la primera sesión.

Aún cuando el 97% de los y las estudiantes manifiestan haber **observado** los cambios que hacen los parámetros en la gráfica de las funciones, al realizar la evaluación de la estrategia el 44 % de ellos mostró un aprendizaje entre bueno y regular y el 56% deficiente.

La evaluación formativa donde el estudiante gráfica diversas funciones permite que complemente el aprendizaje del tema, por lo que, también es importante lo que se hace en el aula, no solo con el uso de la tecnología.

A la fecha el 25 % ha realizado con éxito el examen oral.

## **FUENTES DE INFORMACIÓN**

**E**stratega Consultoría, (2003), Cuestionario *¿Cuál es tu canal preferido?*

**D**iplomado en formación docente para el nuevo modelo educativo, (2007), Cuestionario *Mi perfil tecnológico.*

**P**érez T., Amado M. (2005), *Aprender practicando*, Ponencia presentada en IV Foro Nacional: "La problemática en la enseñanza de las ciencias básicas", Instituto Tecnológico de Mexicali. Mexicali B.C., México.

## ANEXO

### **Experiencia profesional**

#### **María Guadalupe Amado Moreno**

Ingeniero Químico egresada del Instituto Tecnológico de Sonora. Maestría en Ingeniería Termodinámica en la Universidad Autónoma de Baja California, Maestría en Ciencias en la Enseñanza de la Ciencia en el CIIDET. Actualmente se desempeña como profesora de tiempo completo en el Depto. de Ciencias Básicas del Instituto Tecnológico de Mexicali. Ha sido profesora de asignatura en la Facultad de Ingeniería de la UABC y de la Maestría en Ingeniería Termodinámica de la UABC. Ha trabajado en diversos artículos sobre estilos de aprendizaje y causas de reprobación de los estudiantes.

## **Reyna Arcelia Brito Páez**

Egresada de la licenciatura en Sociología de la Universidad Autónoma de Baja California, realizó estudios de Maestría en Educación Campo: Formación Docente y Especialización en Estudios de Género en Educación en la UPN Unidad Mexicali; Especialización en Docencia e Investigación en el CETYS Universidad. Ha sido profesora de la Maestría en Ciencias en la Enseñanza de las Ciencias del CIIDET y de la Maestría en Pedagogía de la Universidad Estatal de Estudios Pedagógicos. Ha realizado investigaciones en el área educativa sobre causas de reprobación, estilos de aprendizaje, estudios de género, entre otros. Actualmente se desempeña como profesora de tiempo completo en el Instituto Tecnológico de Mexicali, en donde es Coordinadora de Investigación Educativa.